# **Quick Installation**

## MOBOTIX 2MP Low-Light Video Analytics Speed Dome Mx-SD2A-230-LL-VA

© 2023 MOBOTIX AG

#### NOTE!

This guide is only valid for **installing and connecting** the 2MP Low-Light Video Analytics Speed Dome. For more information on the camera, please refer to the other documents (see Further Reading, p. 8).

## **Important Installation Notes**

- This product must not be used in locations exposed to the dangers of explosion.
- Do not use this product in a dusty environment.
- Protect this product from moisture or water entering the housing.
- Install this product as outlined in this document. A faulty installation can damage the product!
- Do not replace batteries of the camera. If a battery is replaced by an incorrect type, the battery can explode.
- This equipment is not suitable for use in locations where children are likely to be present.
- External power supplies must comply with the Limited Power Source (LPS) requirements and share the same power specifications with the camera.
- When using a Class I adapter, the power cord shall be connected to a socket-outlet with proper ground connection.
- To comply with the requirements of EN 50130-4 regarding the power supply of alarm systems for 24/7 operation, it is highly recommended to use an uninterruptible power supply (UPS) for backing up the power supply of this product.

**NOTE!** Observe the <u>MOBOTIX MOVE Installation Hints</u> document to ensure optimum performance of the camera features.

**NOTE!** To ensure that the unit is not affected by vibration, twisting, etc. after adjusting the camera, properly tighten all mounting screws.

## **Camera Connectors**

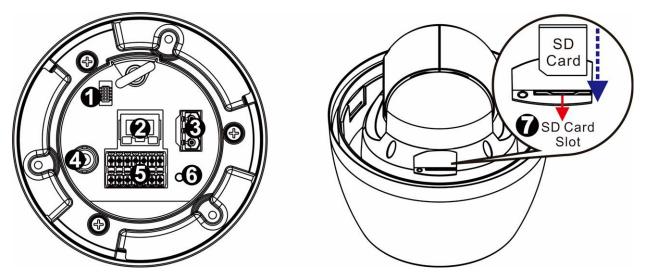

| I/O & RS485 nector, p. 4 below)<br>Connector**                                                                                                    | No. | Connector    | Definition                                                                             |
|----------------------------------------------------------------------------------------------------|-----|--------------|----------------------------------------------------------------------------------------|
| 3Power Con-<br>nector<br>(AC24V)AC24V power connection (see Connecting Power, p. 3 below)4BNC*For analog video output5Audio/Alarm<br>I/O & RS485<br>                                                               | 1   |              | is returned for repair/maintenance. Please contact the camera man-                     |
| <ul> <li>nector<br/>(AC24V)</li> <li>BNC* For analog video output</li> <li>Audio/Alarm Audio/Alarm I/O &amp; RS485 connection (see Audio/Alarm I/O &amp; RS485 Con-<br/>I/O &amp; RS485<br/>Nonnector**</li> </ul> | 2   | RJ-45 Port   | For network and PoE+ (Class 4) connections                                             |
| <ul> <li>Audio/Alarm Audio/Alarm I/O &amp; RS485 connection (see Audio/Alarm I/O &amp; RS485 Con-</li> <li>I/O &amp; RS485 nector, p. 4 below)</li> <li>Connector**</li> </ul>                                     | 3   | nector       | AC24V power connection (see Connecting Power, p. 3 below)                              |
| I/O & RS485 nector, p. 4 below)<br>Connector**                                                                                                    | 4   | BNC*         | For analog video output                                                                |
| 6 Reset Button Press the button with a proper tool for at least 20 seconds to reset the s                                                                                                    | 5   | I/O & RS485  | Audio/Alarm I/O & RS485 connection (see Audio/Alarm I/O & RS485 Connector, p. 4 below) |
| tem to factory defaults.                                                                                                    | 6   | Reset Button |                                                                                        |
| for microSD cards. Insert the SD card into the slot to store videos and                                                                                                    | 7   | SD Card Slot |                                                                                        |

\*Contact the manufacturer for a compatible BNC cable.

\*\*Do NOT connect an external power supply to the alarm I/O connector of the camera.

**NOTE!** To purchase a power adapter, please contact MOBOTIX for further information.

## microSD Card Slot/Reset Button

CAUTION! Always power down the camera before performing the following steps!

#### microSD Card Slot

**CAUTION!** Always power down the camera before performing the following steps!

Insert a microSD card into the card slot to store videos and snapshots.

#### NOTE!

- It is not recommended to record with the microSD card for 24/7 continuously, as it may not be able to support long term continuous data read/write. Contact the manufacturer of the microSD card for information regarding the reliability and the life expectancy.
- Remember to format a new microSD card as shown in <u>Formatting Storage Media</u> below.

#### **Reset Button**

Press the reset button with a proper tool for at least 20 seconds to restore the system.

## **Connecting Power**

#### **Using Power over Ethernet (PoE)**

Use a PoE+ switch (Class 4) and connect the Ethernet cable to the RJ-45 port of the camera.

## Using AC

To power up the camera, connect the AC power adapter to the power connector of the camera and the power outlet.

#### **Diagram and Pin Definition for AC24V Power Connection**

| Pin | Definition |
|-----|------------|
| 1   | AC24V L    |
| 2   | GND        |
| 3   | AC24V N    |

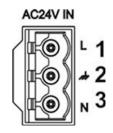

## **Ethernet Cable Connection**

Connect one end of the Ethernet cable to the RJ-45 connector of the camera and plug the other end of the cable into the network switch or PC.

#### NOTE!

- The length of the Ethernet cable should not exceed 100 m/300 ft.
- Check the status of the link indicator and the activity indicator LEDs of the switch. If the LEDs are unlit, please check the LAN connection.
- In some cases, an Ethernet crossover cable may be needed when connecting the camera directly to the PC.

#### Ethernet Connector LEDs

| C  |  |
|----|--|
| IL |  |

- Green Link LED indicates good network connection.
- Orange **Activity** LED flashes for network activity indication.

**NOTE!** The ITE is to be connected only to PoE networks without routing to the outside plant or equivalent description.

## Audio/Alarm I/O & RS485 Connector

Please refer to the diagram and pin definition tables below for using the audio/alarm I/O & RS485 connection.

| Pin | Definition                |  |  |
|-----|---------------------------|--|--|
| 1   | Audio Out                 |  |  |
| 2   | GND (Audio I/O)           |  |  |
| 3   | Alarm Out A1              |  |  |
| 4   | Alarm Out A2              |  |  |
| 5   | Alarm Out B1              |  |  |
| 6   | Alarm Out B2              |  |  |
| 7   | RS485 D+ (optional)       |  |  |
| 8   | RS485 D- (optional)       |  |  |
| 9   | Alarm In 4                |  |  |
| 10  | Alarm In 3                |  |  |
| 11  | Alarm In 2                |  |  |
| 12  | Alarm In 1                |  |  |
| 13  | GND (Alarm I/O and RS485) |  |  |
| 14  | Audio In                  |  |  |

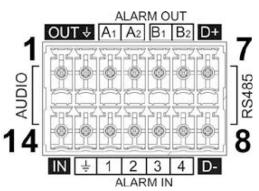

## **Using a Pendant or Wall Mount**

## **CAUTION!**

For safety reasons, it is recommended to hook up the camera's anti-drop ring ① to the anti-drop cable ② of the pendant/wall mount when installing the camera.

For more information about installing the mounts and the antidrop cable, please see the corresponding Quick Installation document available at <u>www.mobotix.com > Support > Download</u> <u>Center > Marketing & Documentation > Manuals</u> in the MOBOTIX MOVE Accessories section.

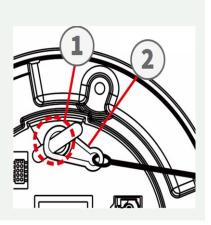

## **Accessing the Camera**

The 2MP Low-Light Video Analytics Speed Dome supports all current browsers without requiring any additional plug-ins or add-ons (e.g. for H.264/H.265/MJPEG support).

#### **Camera Login**

The default IP address of the camera is: 10.x.x.x. By default, the camera starts as DHCP client and automatically tries to get an IP address from a DHCP server.

- 1. Enter the camera's IP address in the URL bar of the web browser and hit "Enter".
- 2. Enter the default username (**admin**) and password (**meinsm**).

**NOTE!** User names and passwords are case sensitive.

3. You will be prompted to set a new admin user password.

**NOTE!** The password can have between 6 and 14 characters (at least one digit, no special characters allowed).

4. After setting a new password, you will be prompted to log in again. Remember to use the new password.

## **Browser-Based Viewer**

The main page of the IP camera user interface is shown as the figure below. The function buttons vary depending on the camera model.

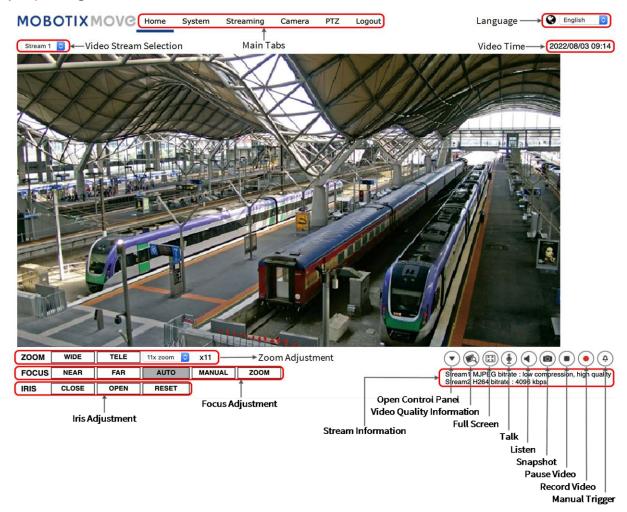

## **Formatting Storage Media**

After inserting a new or replacing a used storage medium, make sure to format the medium so the camera can use it to record video streams.

- 1. Connect to the camera.
- 2. Open System > Storage Management > <storage media type>.
- 3. In the **Device Setting** section, click on **Format** to start the formatting process.

Once formatting has finished, the camera can use the storage medium for recording.

## **Camera Maintenance**

It is recommended that you perform the following maintenance tasks at regular intervals to keep the 2MP Low-Light Video Analytics Speed Dome in good working condition:

• Clean the dome using plain water and a soft cloth.

**CAUTION!** Do not use any detergents or alcohol to prevent damaging the coating!

- Check the mounting and make sure that all screws are properly tightened to prevent the camera from falling down.
- When opening the camera, add a silca gel dry pack to prevent condensation on the inside of the dome.

# **Further Reading**

| Manuals and Quick Installation documents |  |
|------------------------------------------|--|
| <u>Video Analytics Manual</u>            |  |
| Technical Specifications                 |  |
| MOBOTIX MOVE Installation Hints          |  |

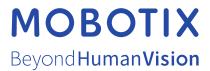

EN\_09/23 MOBOTIX AG • Kaiserstrasse • D-67722 Langmeil • Tel.: +49 6302 9816-103 • sales@mobotix.com • www.mobotix.com MOBOTIX is a trademark of MOBOTIX AG registered in the European Union, the U.S.A., and in other countries. Subject to change without notice. MOBOTIX do not assume any liability for technical or editorial errors or omissions contained herein. All rights reserved. © MOBOTIX AG 2018